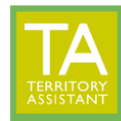

Click Settings at the top of the TA window

Modified: 01/23/2024

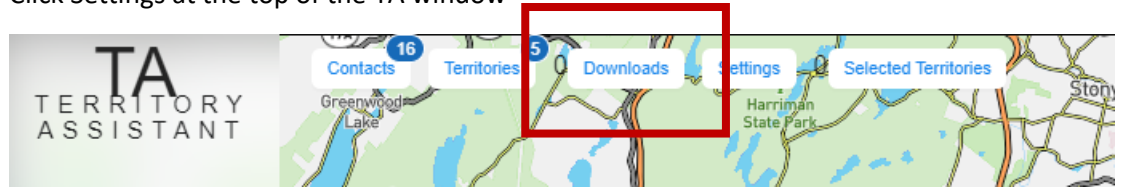

When an item is sent to print/download, press Refresh periodically to update/view the status of the print/download queue.

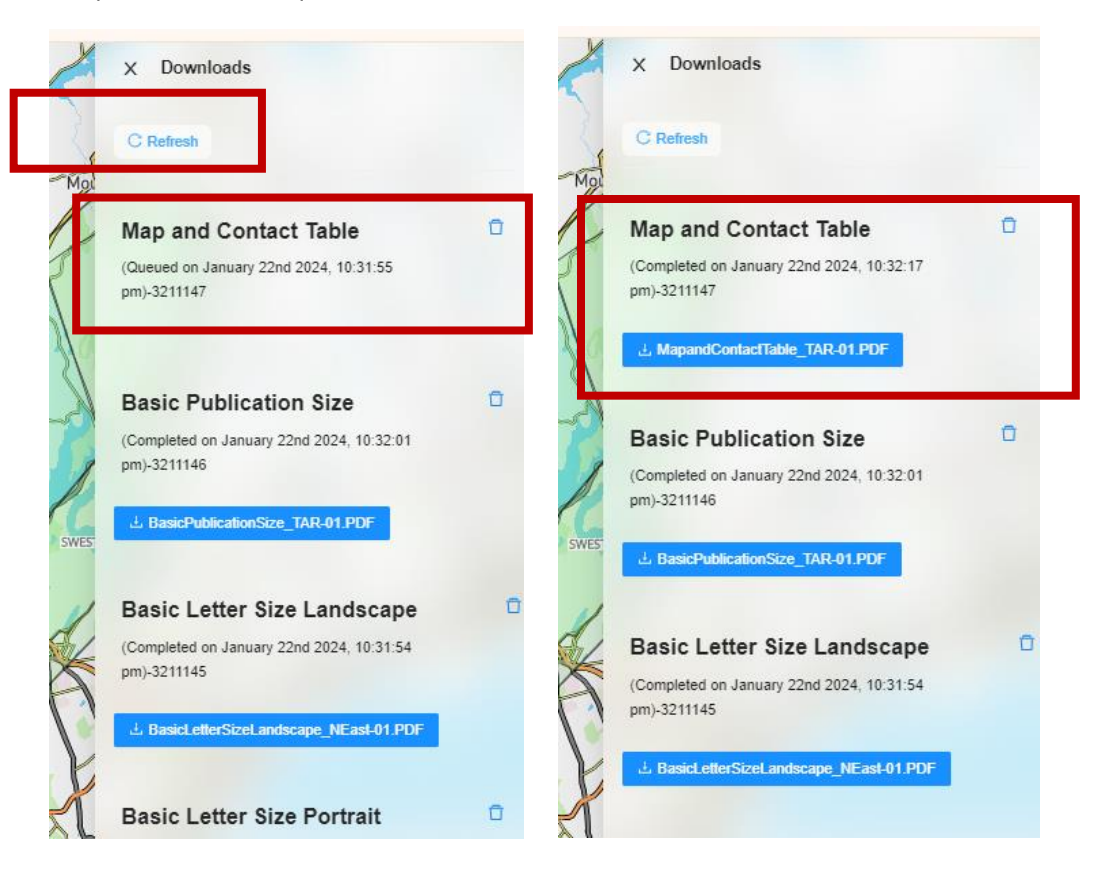

*[End of document]*